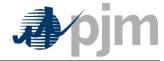

**Tools Tech Refresh:** 

Business Rules Implemented in Power Meter Application (Formerly known as eMTR)

| Power Meter                                           |                            |
|-------------------------------------------------------|----------------------------|
| Business Rules Implemented in Power Meter Application | 3/21/2022 10:21 AM   longj |

**Revision History** 

| Date      | Version | Description                                                                             | Author        |
|-----------|---------|-----------------------------------------------------------------------------------------|---------------|
| 9/10/2013 | 1.0     | Initial Draft                                                                           | Jennifer Long |
| 2/28/14   | 1.1     | Final Draft                                                                             | Jennifer Long |
| 6/1/2015  | 1.2     | Revision 1.2                                                                            | Susan Kenney  |
| 3/21/2022 | 1.3     | Correction to BR14, on screen DST Spring Forward it is EPT HE3 that is skipped (not 2). | John McComb   |
|           |         |                                                                                         |               |
|           |         |                                                                                         |               |
|           |         |                                                                                         |               |
|           |         |                                                                                         |               |
|           |         |                                                                                         |               |
|           |         |                                                                                         |               |
|           |         |                                                                                         |               |
|           |         |                                                                                         |               |
|           |         |                                                                                         |               |

Confidential ©PJM LLC, 2022 Page 2 of 17

| Power Meter                                           |                            |
|-------------------------------------------------------|----------------------------|
| Business Rules Implemented in Power Meter Application | 3/21/2022 10:21 AM   longj |

# **Table of Contents**

| 1.         | Overview/Summary                | <br>5                            |
|------------|---------------------------------|----------------------------------|
| 2.         | Scope of the document           | <br>5                            |
| ı          | n                               | <br>5                            |
| (          | Out                             | 5                                |
| 3.         | Log in function                 | <br>Error! Bookmark not defined. |
| 4.         | Roles                           | <br>5                            |
| 5.         | Daily Submission level function | <br>5                            |
| ,          | Submitting the meter values     | 5                                |
| Į          | Jpload Data                     | Error! Bookmark not defined.     |
| ĺ          | Download Data                   | <br>Error! Bookmark not defined. |
| 6.         | Daily Allocation                | Error! Bookmark not defined.     |
| (          | General Rules                   | 7                                |
| 7.         | Monthly Correction              | 7                                |
| ĺ          | Data Upload                     | <br>7                            |
| ĺ          | Download Data                   | <br>8                            |
| 8.         | Load Submission                 | <br>8                            |
| 9.         | Meter Accounts                  | <br>8                            |
|            |                                 |                                  |
| 10.        | Reports & Download function     | <br>8                            |
| 10.<br>11. |                                 | 8                                |

| Power Meter                                           |                    |       |
|-------------------------------------------------------|--------------------|-------|
| Business Rules Implemented in Power Meter Application | 3/21/2022 10:21 AM | longj |

| 12. | General Rules                 |                             |
|-----|-------------------------------|-----------------------------|
| 13. | PJM Standard formats          | 10                          |
| InS | Schedule upload format        | Error! Bookmark not defined |
| Sc  | chedule Reconciliation Format | 10                          |
| 14. | Definitions                   | 17                          |
| 15. | Business Sign-off             | 17                          |

| Power Meter                                           |                            |
|-------------------------------------------------------|----------------------------|
| Business Rules Implemented in Power Meter Application | 3/21/2022 10:21 AM   longj |

## 1. Overview/Summary

This document contains Power Meter specific Business Rules that are implemented in new application. This document is not be used as a replacement for requirements document.

### 2. Scope of the document

ln

High level Power Meter specific business rules are running in background of application.

Out

Legal, architectural, graphic and content standard rules.

#### 3. Roles

BR01: Read Write Role - Allows user to upload and modify daily meter submissions, load submissions, and monthly corrections as well as view the meter account information in the Power Meter application

BR02: Read Only Role - Allows user to only view daily meter submissions, monthly corrections, load submissions, and the meter account information in the Power Meter application.

### 4. Daily Submission level function

#### Submitting the meter values

BR03: All values must be for a prior hour

BR04: Values cannot be added for hours prior to the deadline after the deadline has past

BR05: Values entered for an hour must be less than 10,000. If the user enters a value greater than or equal to 10,000 a red warning message will appear at the top left of the screen that says "Input Value '[the number that is too large]': Value must be less than 10,000."

BR06: Values can only be entered up to the last full hour.

BR07: Users may only enter values that they listed as Submitters on their accounts.

BR08: The user is the reported to or allocated to party on the account they will have view access to the data.

BR09: The ties will be listed before all generators upon entry into the application, but users are able to sort as they prefer.

Confidential ©PJM LLC, 2022 Page 5 of 17

| Power Meter                                           |                            |
|-------------------------------------------------------|----------------------------|
| Business Rules Implemented in Power Meter Application | 3/21/2022 10:21 AM   longj |

- BR10: The user enters their data and must use the Submit button to save all data otherwise they will receive a pop-up reminding them they have unsaved values. If all of the data that the user submitted is valid, then a green check mark will appear at the top left of the screen. Besides the check mark it will say "Successfully Saved Meter Hourly Values".
- BR11: If the user enters data in a cell that is not a number, a red warning message will appear at the top left of the screen that says "Input Value '[the invalid input]': Value could not be understood as a number. Example 123.4"
- BR12: Users can enter in Hourly Meter Values until 4 pm EST Tuesday Friday or 4 pm EST on Monday or the next business day after a Holiday for the previous day.
- BR13: From the Power Meter UI, if a user attempts to submit hourly values after the enter deadline of 4 pm, they will receive the message "Data cannot be submitted outside of the current submission interval". From the CLI, if an attempt is made to submit hourly values after the enter deadline of 4 pm, they will receive the message "Cannot submit a value for hour: yyyy-mm-ddThh:mm:ss.ms-05:00, this is outside of the submission interval".
- BR14: Short Day: (Spring) On the Daily Submission screen there will be 23 hourly values. Hourly value 3 doesn't appear on the screen, the Hourly Meter fields are 1, 2, 4, 5.....24
- BR15: Long Day: (Fall) On the Daily Submission screen there will be 25 hourly values. There are two Hour 2 fields (2 and 2\*) the Hourly Meter fields are 1, 2, 2\*, 3, 4.....24.
- BR16: For a Tie when data is entered on the Daily Submission page the REPORTED TO organization will view the data as it is entered on the screen, but the hourly meter value for the TIE for the ALLOCATED TO organization will appear with the opposite sign

#### Upload data

- BR17: Users are able to upload XML files containing daily submission data to the Daily Submission screen.
- BR18: The user can submit both a startDate and endDate, or just a startDate, or just an endDate.
- BR19: The dateTime data type is used to specify a date and a time.
- BR20: The start and end date is specified in ISO format, which is as follows: "YYYY-MM-DDThh:mm:ss(Z or ±-hh:mm)"
- BR21: All uploads will return a success or failure file back to the user.

Confidential ©PJM LLC, 2022 Page 6 of 17

| Power Meter                                           |                            |
|-------------------------------------------------------|----------------------------|
| Business Rules Implemented in Power Meter Application | 3/21/2022 10:21 AM   longj |

- BR22: Results file: If all the values are saved correctly the status will be 'Success'. There can be warning messages associated with a successful save.
- BR23: Results file: If any value fails to upload the status will be 'Failure'.
- BR24: The results for daily submission will have a Meter Account ID.

#### Download data

- BR25: Users are able to download the daily submission information in CSV or XML format.
- BR26: When receiving downloads from the application, both a startDate and endDate will be specified.

### 5. Daily Allocation

#### **General Rules**

- BR27: The data on the Daily Allocation screen is split up into three sections: Actual Net Meter Interchange (Ties), Total Generation Adjustment (Generators), and Adjusted Net Meter Interchange
- BR28: The first section (Actual Net Meter Interchange) contains only Ties that have a non-zero value and is ordered first by EHV then Non-EHV, and then Counterparty, and then Meter name. The Actual Net Meter Interchange is the sum of all Tie values for each hour
- BR29: The second section (Total Generation Adjustment) contains only Generators that have a non-zero value and is ordered first by EHV then Non-EHV, and then Counterparty, and then Meter name. The Total Generation Adjustment is the sum of all Generator values for each hour.
- BR30: The third section is the Adjusted Net Meter Interchange. This is the sum of [Actual Net Meter Interchange] + [Total Generation Adjustment]
- BR31: In the bottom table on the Daily Allocation screen, the top row(s) contain the EHV LOSS per EHV Area and the last row is the De-rated Loss Adjustment for the selected ORG. (only EDC organizations)

#### 6. Monthly Correction

### Submitting the correction values

- BR32: Users' data entry window for the previous month begins on the 1st business day of the current month and ends on the 3rd business day.
- BR33: Monthly Meter Corrections are accepted through the last business day of the following month. The entry window begins with the passing of the regular submission deadline on the 1st business day of the current month, which locks hourly data for the last day of the prior month at 4 pm EST the 1st business day and ends

Confidential ©PJM LLC, 2022 Page 7 of 17

| Power Meter                                           |                            |
|-------------------------------------------------------|----------------------------|
| Business Rules Implemented in Power Meter Application | 3/21/2022 10:21 AM   longj |

with the deadline as it passes (currently 4 pm EST) on the 3rd business day based on the daily submission deadline. For corrections after the third Business day, please email mrkt\_settlement\_ops@pim.com.

## **Upload data**

- BR34: Users are able to upload XML files containing Correction data to the Monthly Correction screen
- BR35: The user will update data for monthly correction by the meter ID and month.
- BR36: The date format for the monthly correction upload is Gregorian month-year.
- BR37: All uploads will return a success or failure file back to the user.
- BR38: Results file: If all the values are saved correctly the status will be 'Success'. There can be warning messages associated with a successful save.
- BR39: Results file: If any value fails to upload the status will be 'Failure'.
- BR40: The results for monthly correction will have a Meter Account ID.

### **Download data**

- BR41: Members are able to download the Monthly correction details in CSV and XML formats.
- BR42: When receiving downloads from the application, both a startDate and endDate will be specified.

#### 7. Load Submission

BR51: When a user submits their Load Submission the system will check for a Valid Zone Id

BR52: The system will check that the MW value is between 0 and +33,000.

BR53: The system will check that the organization is the submitter for the zone.

BR54: The system will check that the upload is not after deadline or for future date or time

The system will show the following message formats:

Confidential ©PJM LLC, 2022 Page 8 of 17

| Power Meter                                           |                            |
|-------------------------------------------------------|----------------------------|
| Business Rules Implemented in Power Meter Application | 3/21/2022 10:21 AM   longj |

- Zone not found "Zone Id: {zoneId} is not effective, does not exist, or is not associated with your Organization."
- MW value >= 33,000 "MW Values must be less than 33,000. You submitted: {MW} for hour: {startDate}."
- MW value < 0 "MW Values must be greater than or equal 0. You submitted: {MW} for hour: {startDate}."</li>
- Submit outside of deadline "Cannot submit a value for hour: {startDate}, this is outside of the submission interval."
- Successful import "Saved the value: {MW} for Zone ld: {zoneld} for hour: {startDate}."

#### 8. Meter Accounts

### **Ownership Factor Section**

- BR55: When meter is a TIE: "Reported To" is the organization(s) that controls the submission.
- BR56: "Allocated To" is the organization(s) on the other side of the TIE (Counter Party).
- BR57: "Submitter is the organization that is able to enter in data for the selected meter on the Daily Submission and Monthly Correction.
- BR58: When meter is a GENERATOR: "Reported To" is the organization(s) is the EDC (Electric Distribution Company) to which the generator electrically connects.
- BR59: "Allocated To" is the generation owner (who owns the generator) 1 = impacts the Interchange, 0 = indicates external or informational data point.
- BR60: "Submitter" is the organization that is able to enter in data for the selected meter on the Daily Submission, Monthly Correction, and Neighbor screens,

#### 9. Reports & Download function

BR61: Users are able to download data for larger date ranges in the reports section.

BR62: Users are able to download in XML or CSV.

Confidential ©PJM LLC, 2022 Page 9 of 17

| Power Meter                                           |                            |
|-------------------------------------------------------|----------------------------|
| Business Rules Implemented in Power Meter Application | 3/21/2022 10:21 AM   longj |

#### 10. PJM Standard formats

The following namespaces must be included in each file uploaded to the Power Meter application for the submission of daily meter values, load submission, and Monthly Correction.:

## Hourly Load Submission namespace

<?xml version="1.0" encoding="UTF-8"?>

<pm:HourlyLoadValues xsi:schemaLocation="http://www.pjm.com/soa/schemas/external/pm/v1 powermeter.xsd"
xmlns:pm="http://www.pjm.com/soa/schemas/external/pm/v1" xmlns:xsi="http://www.w3.org/2001/XMLSchema-instance">

### Hourly Meter Submission namespace

<?xml version="1.0" encoding="UTF-8"?>

<pm:SubmittedMeterValues xsi:schemaLocation="http://www.pjm.com/soa/schemas/external/pm/v1 powermeter.xsd" xmlns:pm="http://www.pjm.com/soa/schemas/external/pm/v1" xmlns:xsi="http://www.w3.org/2001/XMLSchema-instance">

## Monthly Correction namespace

<?xml version="1.0" encoding="UTF-8"?>

<pm: SubmittedMeterValues xsi:schemaLocation="http://www.pjm.com/soa/schemas/external/pm/v1 powermeter.xsd" xmlns:pm="http://www.pjm.com/soa/schemas/external/pm/v1" xmlns:xsi="http://www.w3.org/2001/XMLSchema-instance">

#### Interval Definition

All interactions (uploads and downloads) use a time interval. For Power Meter, the following interval definition will apply:

| Data Element  | Description                                 | Туре        |
|---------------|---------------------------------------------|-------------|
| intervalValue | The top level hierarchy for a interval      | N/A         |
| startDate     | Defines the actual time the interval begins | xs:dateTime |
| endDate       | Defines the actual time the interval ends   | xs:dateTime |

Confidential ©PJM LLC, 2022 Page 10 of 17

| Power Meter                                           |                            |
|-------------------------------------------------------|----------------------------|
| Business Rules Implemented in Power Meter Application | 3/21/2022 10:21 AM   longj |

| mw | meter value submitted in megawatts for given interval | xs:decimal(3) |
|----|-------------------------------------------------------|---------------|
|    |                                                       |               |

# Requirements:

The dateTime data type is used to specify a date and a time. The start and end date is specified in ISO format, which is as follows:

"YYYY-MM-DDThh:mm:ss(Z or ±-hh:mm)" where:

| Field        | Description                                      |
|--------------|--------------------------------------------------|
| YYYY         | Indicates the year                               |
| MM           | Indicates the month                              |
| DD           | Indicates                                        |
| Т            | Indicates the start of the required time section |
| Hh           | Indicates the hour                               |
| mm           | Indicates the minute                             |
| SS           | Indicates the second                             |
| Z or ± hh:mm | UTC 'Zulu' time or timezone offset               |

**Note:** All components are required!

The user can submit both a startDate and endDate, or just a startDate. All hours specified are hour starting values.

When receiving downloads from the application, both a startDate and endDate will be specified.

To specify a MWh value for a single hour, hour starting 12, the user may submit either of the following examples.

Example A:

<intervalValue>

Confidential ©PJM LLC, 2022 Page 11 of 17

| Power Meter                                           |                            |
|-------------------------------------------------------|----------------------------|
| Business Rules Implemented in Power Meter Application | 3/21/2022 10:21 AM   longj |

To specify a MWh value for two hours, hour starting 12 and 13, the user may submit either of the following examples:

# Example A:

</intervalValue>

Confidential ©PJM LLC, 2022 Page 12 of 17

| Power Meter                                           |                            |
|-------------------------------------------------------|----------------------------|
| Business Rules Implemented in Power Meter Application | 3/21/2022 10:21 AM   longj |

# Example B:

<intervalValue>

<startDate>2013-08-01T12:00:00-04:00</startDate>

<endDate>2013-08-01T14:00:00-04:00</endDate>

<mw>50</mw>

</intervalValue>

# **Power Meter Monthly Upload Format**

**Description**: This action is used to upload monthly meter corrections to the Power Meter application. **Input Data Values:** 

| Data Element         | Description                                                                                                    | Туре                  |
|----------------------|----------------------------------------------------------------------------------------------------|-----------------------|
| SubmittedMeterValues | The top level hierarchy for the hourly meter values                                                                        |                       |
| meterAccount         | The top level hierarchy for an individual meter account                                                                    | N/A                   |
| meterAccountID       | - The id of the meter account, as defined by PJM - Only accounts for which you are the submitter are acceptable for upload | xs:nonNegativeInteger |
| correctionValue      | The top level hierarchy for the correction value                                                                           | N/A                   |
| date                 | Defines the month of the correction. Format is 'YYYY-MM'                                                                   | xs:string             |
| mw                   | correction value submitted in megawatts                                                                                    | xs:decimal(3)         |

## **Example Input:**

<?xml version="1.0" encoding="UTF-8"?>

<pm:SubmittedMeterValues xsi:schemaLocation="http://www.pjm.com/soa/schemas/external/pm/v1 powermeter.xsd"
xmlns:pm="http://www.pjm.com/soa/schemas/external/pm/v1" xmlns:xsi="http://www.w3.org/2001/XMLSchema-instance">

<meterAccount>

<meterAccountID>1308</meterAccountID>

Confidential ©PJM LLC, 2022 Page 13 of 17

| Power Meter                                           |                            |
|-------------------------------------------------------|----------------------------|
| Business Rules Implemented in Power Meter Application | 3/21/2022 10:21 AM   longj |

# **Power Meter Hourly Meter Submission Upload format**

**Description**: This action is used to upload hourly meter values to the Power Meter application.

# **Input Data Values:**

| Data Element         | Description                                                                                                    | Туре                  |
|----------------------|----------------------------------------------------------------------------------------------------|-----------------------|
| SubmittedMeterValues | The top level hierarchy for the hourly meter values                                                                        |                       |
| meterAccount         | The top level hierarchy for an individual meter account                                                                    | N/A                   |
| meterAccountID       | - The id of the meter account, as defined by PJM - Only accounts for which you are the submitter are acceptable for upload | xs:nonNegativeInteger |
| meterValues          | Grouping of all the meter values for an individual meter                                                                   | N/A                   |

Confidential ©PJM LLC, 2022 Page 14 of 17

| Power Meter                                           |                            |
|-------------------------------------------------------|----------------------------|
| Business Rules Implemented in Power Meter Application | 3/21/2022 10:21 AM   longj |

|               | account                                      |                   |
|---------------|----------------------------------------------|-------------------|
| intervalValue | Defines the time interval and megawatt value | pm:interval Value |

# **Example Input:**

```
<?xml version="1.0" encoding="UTF-8"?>
```

<pm:SubmittedMeterValues xsi:schemaLocation="http://www.pjm.com/soa/schemas/external/pm/v1 powermeter.xsd"
xmlns:pm="http://www.pjm.com/soa/schemas/external/pm/v1" xmlns:xsi="http://www.w3.org/2001/XMLSchema-instance">

```
<meterAccount>
       <meterAccountID>1308</meterAccountID>
       <meterValues>
              <intervalValue>
                      <startDate>2013-08-01T00:00:00-04:00</startDate>
                      <mw>10.125</mw>
              </intervalValue>
              <intervalValue>
                      <endDate>2013-08-01T02:00:00-04:00</endDate>
                      <mw>20.545</mw>
              </intervalValue>
       </meterValues>
</meterAccount>
<meterAccount>
       <meterAccountID>1307</meterAccountID>
       <meterValues>
              <intervalValue>
```

Confidential ©PJM LLC, 2022 Page 15 of 17

| Power Meter                                           |                            |
|-------------------------------------------------------|----------------------------|
| Business Rules Implemented in Power Meter Application | 3/21/2022 10:21 AM   longj |

<startDate>2013-08-01T00:00:00-04:00</startDate>

<endDate>2013-08-01T01:00:00-04:00</endDate>

<mw>15.989</mw>

</intervalValue>

</meterValues>

</meterAccount>

</HourlyMeterValues>

# **Power Meter Load Submission Upload format**

**Description:** This action is used to upload hourly load values to the Power Meter application. **Input Data Values**:

| Data Element     | Description                                                                                                    | Туре                  |  |
|------------------|----------------------------------------------------------------------------------------------------|-----------------------|--|
| HourlyLoadValues | The top level hierarchy for an individual load value                                                                                   | N/A                   |  |
| zoneID           | <ul> <li>- The id of the zone being submitted, as defined by PJM</li> <li>- Each PJM EDC may only upload hourly load values</li> </ul> | xs:nonNegativeInteger |  |
|                  | for its zone.                                                                                                    |                       |  |
| loadValues       | Grouping of all the hourly load values for an EDC's load                                                                               | N/A                   |  |
| intervalValue    | Defines the time interval and megawatt value                                                                                           | pm:intervalValue      |  |

## **Example Input:**

<?xml version="1.0" encoding="UTF-8"?>

<pm:HourlyLoadValues xsi:schemaLocation="http://www.pjm.com/soa/schemas/external/pm/v1 powermeter.xsd"
xmlns:pm="http://www.pjm.com/soa/schemas/external/pm/v1" xmlns:xsi="http://www.w3.org/2001/XMLSchema-instance">

<zoneID>13</zoneID>

Confidential ©PJM LLC, 2022 Page 16 of 17

| Power Meter                                           |                            |
|-------------------------------------------------------|----------------------------|
| Business Rules Implemented in Power Meter Application | 3/21/2022 10:21 AM   longj |

## <loadValues>

<intervalValue>

<startDate>2013-08-01T00:00:00-04:00</startDate>

<endDate>2013-08-01T01:00:00-04:00</endDate>

<mw>4598.001</mw>

</intervalValue>

<intervalValue>

<startDate>2013-08-01T02:00:00-04:00</startDate>

<mw>4237.128</mw>

</intervalValue>

</loadValues>

</HourlyLoadValues>

## 11. Definitions

# 12. Business Sign-off

| Name        | Title                  | Date     | Comments | Sign Off<br>(Yes/No) |
|-------------|------------------------|----------|----------|----------------------|
| John McComb | Sr. Analyst            | 6/1/2015 |          | Υ                    |
| Dave Budney | Mgr Market Settlements | 6/1/2015 |          | Υ                    |
|             |                        |          |          |                      |

Confidential ©PJM LLC, 2022 Page 17 of 17